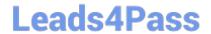

# EX200<sup>Q&As</sup>

Red Hat Certified System Administrator - RHCSA

## Pass home EX200 Exam with 100% Guarantee

Free Download Real Questions & Answers PDF and VCE file from:

https://www.leads4pass.com/ex200.html

100% Passing Guarantee 100% Money Back Assurance

Following Questions and Answers are all new published by home Official Exam Center

- Instant Download After Purchase
- 100% Money Back Guarantee
- 365 Days Free Update
- 800,000+ Satisfied Customers

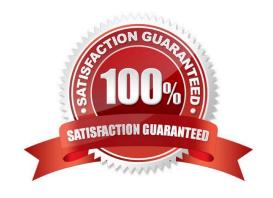

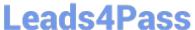

### **QUESTION 1**

| Create a user alex with a userid of 3400. The password for this user should be redhat. |
|----------------------------------------------------------------------------------------|
| Correct Answer: Check the anser in explanation.                                        |
| useradd -u 3400 alex                                                                   |
| passwd alex                                                                            |
| su -alex                                                                               |
|                                                                                        |
| QUESTION 2                                                                             |
| Create one partitions having size 100MB and mount it on data.                          |
| Correct Answer: Check the anser in explanation.                                        |
| 1.                                                                                     |
| Use fdisk /dev/hda to create new partition.                                            |
| 2.                                                                                     |
| Type n For New partitions.                                                             |
| 3.                                                                                     |
| It will ask for Logical or Primary Partitions. Press I for logical.                    |
| 4.                                                                                     |
| It will ask for the Starting Cylinder: Use the Default by pressing Enter Key.          |

5.

Type the Size: +100M you can specify either Last cylinder of size here.

6.

Press P to verify the partitions lists and remember the partitions name.

7.

Press w to write on partitions table.

8.

Either Reboot or use partprobe command.

9.

Use mkfs -t ext3 /dev/hda? OR mke2fs -j /dev/hda? To create ext3 filesystem. vi /etc/fstab Write: /dev/hda? /data ext3

# Leads4Pass

### https://www.leads4pass.com/ex200.html

2024 Latest leads4pass EX200 PDF and VCE dumps Download

defaults 1 2 Verify by mounting on current Sessions also: mount /dev/hda? /data

#### **QUESTION 3**

Add an additional swap partition of 754 MB to your system.

The swap partition should automatically mount when your system boots.

Do not remove or otherwise alter any existing swap partitions on your system.

Correct Answer: Check the anser in explanation.

fdisk -l fdisk -cu /dev/vda p n e or p select e default (first): enter default (last): enter n default(first): enter default(first): +754M t (1-5)

I: 82 p w #reboot #mkswap /dev/vda5

vim /etc/fstab /dev/vda5 swap swap defaults 0 0 wq

- -
- •

mount -a

swapon -a

swapon -s

### **QUESTION 4**

Create a volume group, and set the size is 500M, the size of single PE is 16M. Create logical volume named Iv0 in this volume group, set size is 20 PE, make it as ext3 file system, and mounted automatically under data.

Correct Answer: Check the anser in explanation.

fdisk /dev/vda pvcreate /dev/vda3 vgcreate -s 16M vg0 /dev/vda3 lvcreate -n lv0 -l 20 vg0 mkfs.ext3 /dev/mapper/vg0-lv0 mkdir /data /etc/fstab: /dev/mapper/vg0-lv0 /data ext3 defaults 0 0 mount -a mount | grep data

### **QUESTION 5**

One Logical Volume is created named as myvol under vo volume group and is mounted. The Initial Size of that Logical Volume is 400MB. Make successfully that the size of Logical Volume 200MB without losing any data. The size of logical volume 200MB to 210MB will be acceptable.

Correct Answer: Check the anser in explanation.

First check the size of Logical Volume: Ivdisplay /dev/vo/myvol

Make sure that the filesystem is in a consistent state before reducing: # fsck -f /dev/vo/myvol

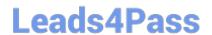

# https://www.leads4pass.com/ex200.html 2024 Latest leads4pass EX200 PDF and VCE dumps Download

Now reduce the filesystem by 200MB. # resize2fs /dev/vo/myvol 200M

It is now possible to reduce the logical volume. #Ivreduce /dev/vo/myvol -L 200M

Verify the Size of Logical Volume: Ivdisplay /dev/vo/myvol

Verify that the size comes in online or not: df -h

**EX200 VCE Dumps** 

**EX200 Study Guide** 

**EX200 Braindumps**